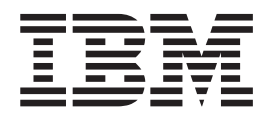

IBM Cúram Social Program Management

# Guia do Cúram Supervisor Workspace

*Versão 6.0.5*

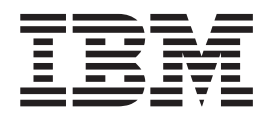

IBM Cúram Social Program Management

# Guia do Cúram Supervisor Workspace

*Versão 6.0.5*

**Nota**

Antes de usar essas informações e o produto suportado por elas, leia as informações em ["Avisos" na página 25](#page-34-0)

#### **Revisado em: Maio de 2013**

Esta edição se aplica ao IBM Cúram Social Program Management v6.0 5 e a todas as liberações subsequentes até que seja indicado de maneira diferente em novas edições.

Materiais Licenciados - Propriedade da IBM.

#### **© Copyright IBM Corporation 2012, 2013.**

© Cúram Software Limited. 2011. Todos os direitos reservados.

# **Índice**

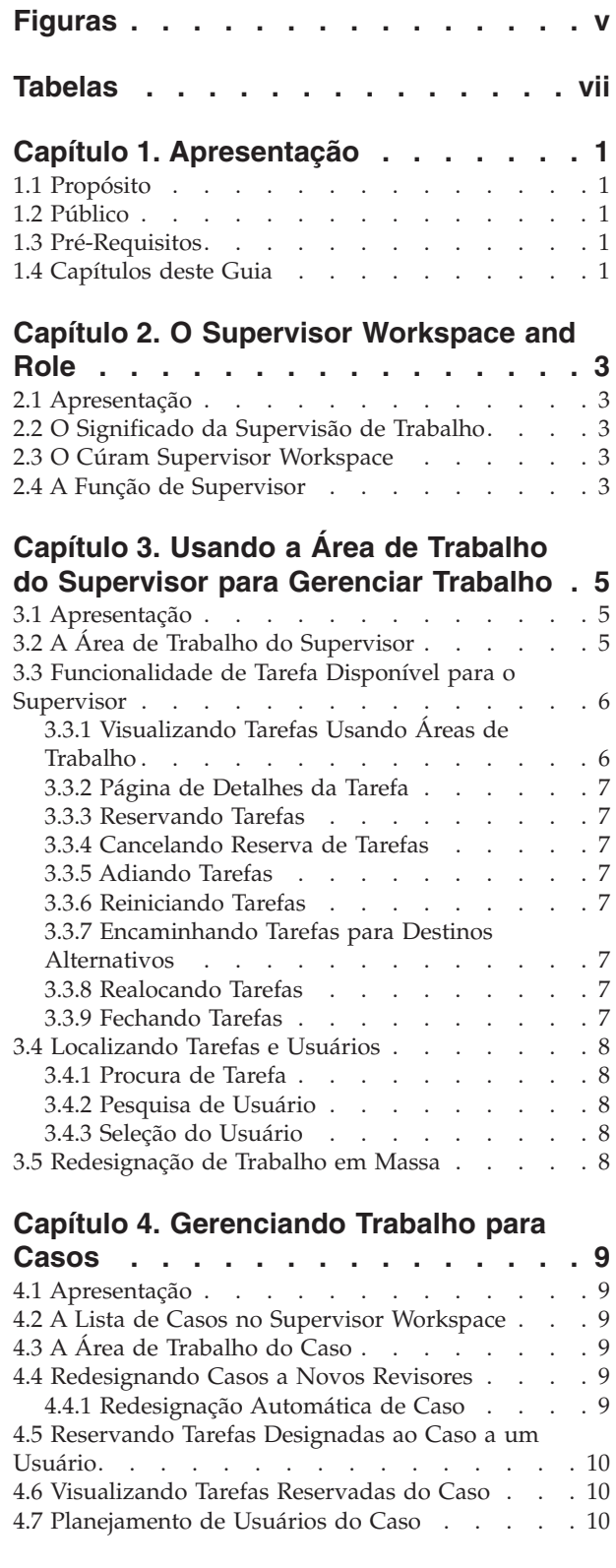

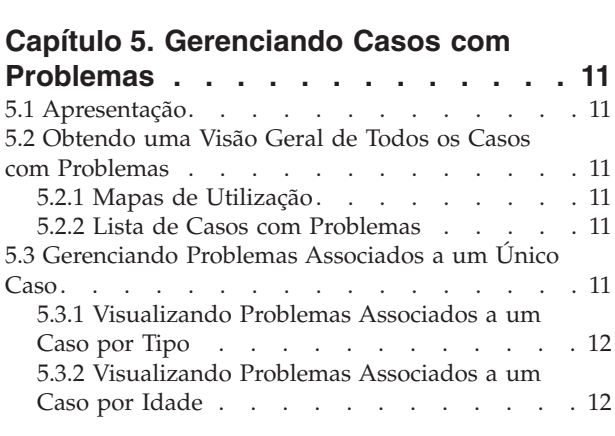

#### **[Capítulo 6. Gerenciando Casos com](#page-22-0)**

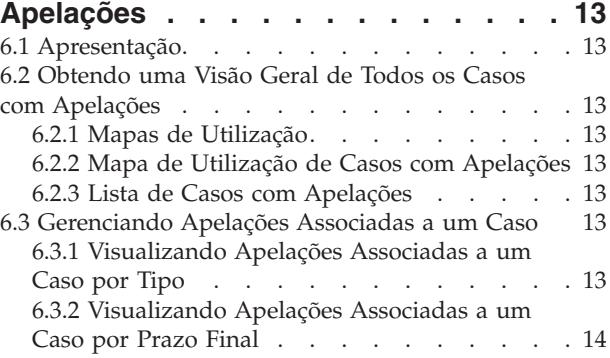

#### **[Capítulo 7. Gerenciando Trabalho para](#page-24-0)**

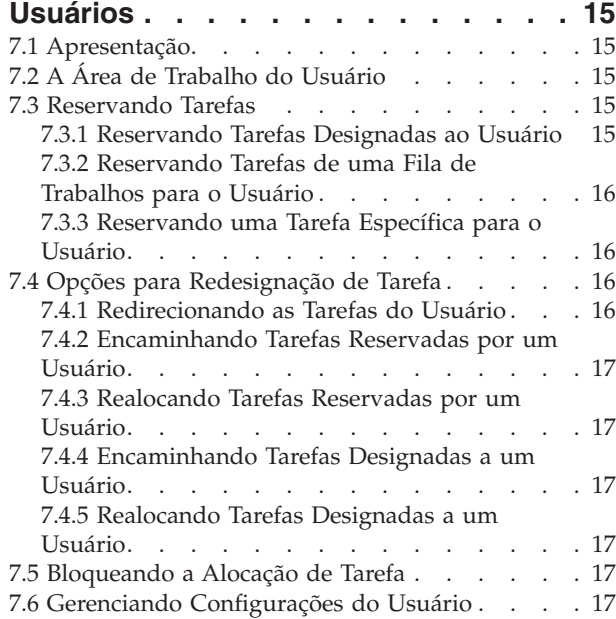

#### **[Capítulo 8. Gerenciando Trabalho para](#page-28-0)**

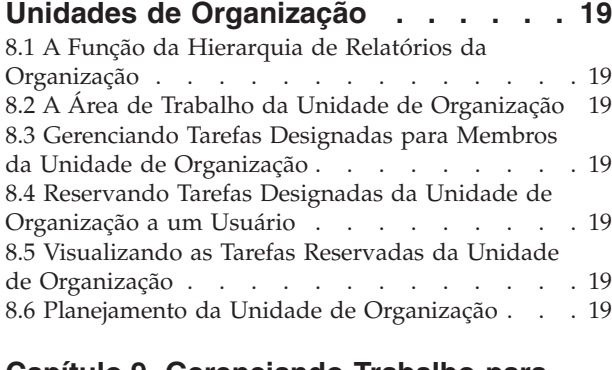

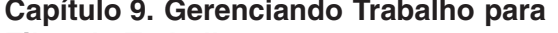

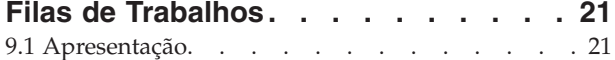

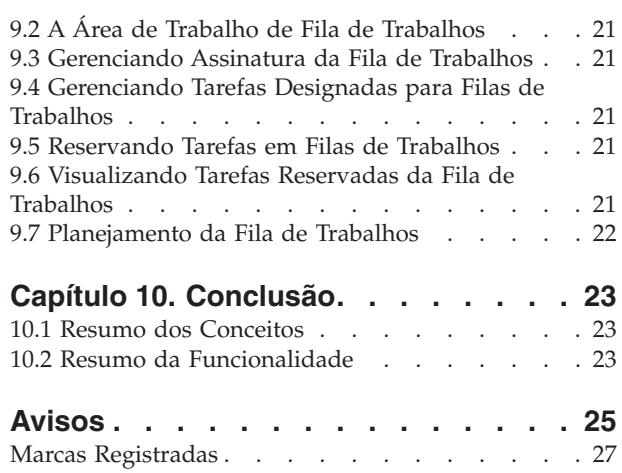

## <span id="page-6-0"></span>**Figuras**

## <span id="page-8-0"></span>**Tabelas**

[1. Funções de Redesignação de Tarefa](#page-25-0) . . . [16](#page-25-0) 2. [Funcionalidade do Supervisor](#page-32-0) . . . . . [23](#page-32-0)

### <span id="page-10-0"></span>**Capítulo 1. Apresentação**

#### **1.1 Propósito**

Este guia é destinado a fornecer uma visão geral do negócio do Cúram Supervisor Workspace™. O Cúram Supervisor Workspace é projetado para ajudar os supervisores no monitoramento e gerenciamento de cargas de trabalho dos usuários, das unidades de organização e das filas de trabalhos que supervisionam. Após a leitura deste guia, o leitor deve compreender como um supervisor pode usar a área de trabalho para monitorar e gerenciar a carga de trabalho de usuários subordinados por meio da designação de caso e de tarefa.

Para compreender melhor este aplicativo, primeiro o guia deve ser lido por completo. O guia não tem o objetivo de ser usado como um manual de treinamento ou guia do usuário.

#### **1.2 Público**

Este guia é destinado a analistas de negócios empregados pela organização. O público deve ter um conhecimento avançado das necessidades de negócios da organização. Um conhecimento básico do aplicativo também é presumido.

#### **1.3 Pré-Requisitos**

O leitor deve estar familiarizado com os conceitos básicos do Social Enterprise Management (SEM). O leitor também deve entender como os supervisores na organização gerenciam o balanceamento de carga de trabalho por meio da designação de caso e de tarefa.

Para melhor entender os tópicos abordados neste guia seria útil ler a Visão Geral do Cúram Workflow, o Guia de Gerenciamento de Caso Integrado Cúram, o Guia do Participante Cúram e o Guia de Administração da Organização Cúram.

#### **1.4 Capítulos deste Guia**

A lista a seguir descreve os capítulos neste guia:

#### **O Supervisor Workspace and Role**

Este capítulo fornece uma visão geral do Cúram Supervisor Workspace e as informações sobre a função do supervisor na organização.

#### **Usando a Área de Trabalho do Supervisor para Gerenciar Trabalho**

Este capítulo discute a Área de Trabalho do Supervisor. Os princípios do gerenciamento de trabalho e a funcionalidade de tarefa geral disponível no aplicativo são descritos, e as procuras de tarefa e de usuário, que são usadas em todas as áreas de trabalho, são explicadas.

#### **Gerenciando Trabalho para Casos**

Este capítulo descreve as funções de gerenciamento de trabalho do caso disponíveis para o supervisor, incluindo a redesignação de caso.

#### **Casos com Problemas**

Este capítulo descreve a funcionalidade projetada para ajudar supervisores na visualização de casos com problemas associados.

#### **Casos com Apelações**

Este capítulo é relevante apenas se a organização tiver o módulo Cúram Appeals™ instalado. Este capítulo descreve a funcionalidade adicional projetada para ajudar supervisores na visualização de casos com casos de apelação associados.

#### **Gerenciando Trabalho para Usuários**

Este capítulo descreve as funções de gerenciamento de trabalho com foco no usuário disponíveis para o supervisor, tais como a designação de caso e de tarefa e o gerenciamento das configurações do usuário.

#### **Gerenciando Trabalho para Unidades de Organização**

Este capítulo descreve as funções de gerenciamento de trabalho da unidade de organização disponíveis para o supervisor. Ele aborda como a hierarquia da organização é usada para gerenciar o trabalho.

#### **Gerenciando Trabalho para Filas de Trabalhos**

Este capítulo descreve as funções de gerenciamento de trabalho da fila de trabalhos disponíveis para o supervisor, incluindo a assinatura da fila de trabalhos e a designação e a reserva de tarefa da fila de trabalhos.

### <span id="page-12-0"></span>**Capítulo 2. O Supervisor Workspace and Role**

### **2.1 Apresentação**

O Cúram Supervisor Workspace é projetado para ajudar os supervisores no monitoramento e gerenciamento do trabalho designado aos usuários, às unidades de organização e às filas de trabalhos que eles administram. O aplicativo suporta o supervisor no gerenciamento do balanceamento de carga de trabalho permitindo a designação de caso e de tarefa dentro do sistema.

#### **2.2 O Significado da Supervisão de Trabalho**

A supervisão de trabalho é um processo com foco na movimentação de casos e tarefas durante seu ciclo de vida de forma mais eficaz gerenciando ativamente a carga de tarefa e de caso dos objetos da organização. O balanceamento de carga de trabalho é conseguido por meio da distribuição de casos e de tarefas para assegurar a conclusão do trabalho no tempo esperado.

#### **2.3 O Cúram Supervisor Workspace**

O Cúram Supervisor Workspace permite que supervisores gerenciem cargas de trabalho de caso e de tarefa dos objetos de organização que reportam para eles. Muito da funcionalidade fornecida para gerenciamento de casos, usuários, unidades de organização e filas de trabalhos tem como base as ações de tarefas. Gráficos e listas auxiliam os supervisores na designação de casos e tarefas para que possam ser administrados de forma mais eficaz.

#### **2.4 A Função de Supervisor**

A função de supervisor é projetada para supervisão de trabalho e possui acesso ao Cúram Supervisor Workspace e à sua funcionalidade de gerenciamento de carga de trabalho. Esta função é designada a um usuário no nível de administração. A conta de supervisor é usada para gerenciamento de carga de trabalho em vez de trabalho de caso. Quando um supervisor efetua login, a Área de Trabalho do Supervisor é exibida.

#### <span id="page-14-0"></span>**Capítulo 3. Usando a Área de Trabalho do Supervisor para Gerenciar Trabalho**

#### **3.1 Apresentação**

O Cúram Supervisor Workspace ajuda o supervisor a direcionar tarefas e casos para o usuário ou o grupo melhor equipado. Visualizações com foco de casos e de tarefas permitem ao supervisor priorizar o trabalho que possui prazos finais se aproximando. A Área de Trabalho do Supervisor funciona como um portal para essas visualizações. Na Área de Trabalho do Supervisor, o supervisor pode escolher um determinado foco, por exemplo, todos os casos com problemas ou as tarefas atuais de um usuário específico.

#### **3.2 A Área de Trabalho do Supervisor**

No login, o supervisor visualiza a Área de Trabalho do Supervisor, que torna várias áreas de trabalho alternativas acessíveis a partir da barra de navegação.

Uma lista de todos os usuários que reportam para o supervisor é exibida por padrão. Isto inclui:

- v Todos os usuários em qualquer unidade de organização na qual o supervisor tenha uma posição de liderança.
- v Todos os usuários em qualquer unidade filha de qualquer unidade de organização na qual o supervisor tenha uma posição de liderança.
- v Todos os usuários que possuem uma posição que reporta direta ou indiretamente para a posição do supervisor.

O calendário e os atalhos do supervisor também são exibidos.

Se o supervisor não tiver uma posição de liderança em uma unidade de organização, a lista conterá apenas usuários cujas posições reportem diretamente para a posição do supervisor.

As visualizações alternativas disponíveis são:

- v Uma lista de usuários que possuem uma posição dentro das unidades de organização do supervisor e usuário que possuem uma posição que reporta direta ou indiretamente para uma posição atualmente ocupada pelo supervisor.
- v Uma lista de casos que são de propriedade dos usuários que reportam para o supervisor, do supervisor, ou supervisionada pelo supervisor.
- v Uma lista de unidades de organização na qual o supervisor possui uma posição de liderança e suas unidades filhos se a organização decidiu incluí-las nesta visualização.
- v Uma lista das filas de trabalhos para as quais os usuários do supervisor são inscritos.

As visualizações também são fornecidas para Casos com Problemas e Caso com Apelações se o módulo Cúram Appeals estiver instalado.

O propósito de cada uma dessas listas é fornecer informações gerais e um link para cada área de trabalho individual. Por exemplo, na visualização de usuários, um link Visualizar ao lado de cada registro leva o supervisor à Área de Trabalho do Usuário desse usuário.

As informações exibidas para cada lista são:

#### **Listas de Casos**

Número de Referência, Produto, Cliente Principal, Data de Início, Status.

#### <span id="page-15-0"></span>**Lista de Usuários**

Nome, Número de Casos Abertos, Número de Tarefas Reservadas, Número de Tarefas Designadas.

#### **Lista de Unidades de Organização**

Nome, Status, Data de Criação.

#### **Lista de Filas de Trabalhos**

Nome, Número de Tarefas na Fila de Trabalhos.

#### **3.3 Funcionalidade de Tarefa Disponível para o Supervisor**

Para todos os tipos de gerenciamento de trabalho, o conhecimento do ciclo de vida da tarefa é a chave para manipular de forma eficaz as tarefas para balancear as cargas de trabalho.

#### **3.3.1 Visualizando Tarefas Usando Áreas de Trabalho**

O supervisor possui diversas áreas de trabalho diferentes disponíveis para auxiliar na avaliação da carga de trabalho de indivíduos ou grupos. As áreas de trabalho fornecem visões gerais rápidas e listas mais detalhadas, como uma visualização de todas as tarefas com vencimento em um determinado dia. Cada área de trabalho permite ao supervisor ter foco em determinadas tarefas. Por exemplo, o supervisor pode desejar avaliar a carga de trabalho de um usuário para esta semana e, portanto, visualizará todas as tarefas reservadas pelo usuário que vencem na próxima semana. Essas visualizações com foco auxiliam o supervisor na avaliação de cargas de trabalho e podem destacar tarefas de prioridade que devem ser concluídas com urgência. Realizar drill down a partir de áreas de trabalho fornece informações mais detalhadas, permitindo ao supervisor redesignar casos e tarefas e monitorar o progresso em detalhes.

As áreas de trabalho fornecidas são:

- v Área de Trabalho do Caso
- v Área de Trabalho do Usuário
- v Área de Trabalho da Unidade de Organização
- v Área de Trabalho da Fila de Trabalhos

#### **3.3.1.1 Visualizando Tarefas por Mês ou por Semana**

Os gráficos na visualização inicial de cada área de trabalho mostram todas as tarefas reservadas e designadas relacionadas para as quais a data de prazo final da tarefa cai na semana calendário atual ou no mês calendário atual a partir da semana atual. Essas tarefas são exibidas em um gráfico de barras horizontais, cada barra dividida nas tarefas designadas e reservadas com vencimento nesse dia ou semana. Se a visualização for configurada para mostrar a semana atual, o carregamento de tarefa para cada dia é exibido; se estiver visualizando um mês, aparecem para cada semana. O administrador do aplicativo pode configurar a visualização semanal para exibir tarefas para 5 dias ou 7 dias.

#### **3.3.1.2 Visualizando Tarefas Designadas**

Cada área de trabalho permite ao supervisor visualizar as tarefas designadas para o caso, usuário, unidade de organização ou fila de trabalhos. O supervisor pode acessar a página de detalhes de tarefas individuais, reservar uma tarefa para um usuário ou reservar diversas tarefas para um usuário.

#### **3.3.1.3 Visualizando Tarefas Reservadas**

Para as Áreas de Trabalho de Caso, Unidade de Organização e Fila de Trabalhos, a lista de tarefas reservadas é inicialmente exibida como um gráfico de barras horizontais com cada barra dividida em tarefas abertas e tarefas adiadas. A partir desse gráfico, o supervisor pode realizar drill down em uma lista de tarefas abertas e em uma lista de tarefas adiadas. Nas páginas de listas de tarefas, o supervisor pode realizar drill down novamente para páginas de tarefas individuais.

A área de trabalho do usuário não usa o gráfico de barras de tarefas reservadas, mas, em vez disso, oferece links diretos para a lista de tarefas abertas e a lista de tarefas adiadas. A partir dessas listas, o supervisor pode optar por encaminhar as tarefas para outro usuário ou realocá-las.

#### <span id="page-16-0"></span>**3.3.2 Página de Detalhes da Tarefa**

A página Detalhes da Tarefa pode ser acessada a partir de qualquer página no aplicativo em que uma tarefa é listada. Essa página permite ao supervisor gerenciar uma tarefa individual, pois ela inclui versões do supervisor das funções de gerenciamento de tarefa padrão, que são encaminhar, realocar, reservar, cancelar reserva, adiar, reiniciar, incluir um comentário e fechar. Ela também exibe os detalhes do cabeçalho da tarefa e o histórico completo da tarefa. Os eventos do histórico da tarefa são exibidos em ordem cronológica reversa a partir do mais recente para o mais antigo.

#### **3.3.3 Reservando Tarefas**

O supervisor pode reservar uma tarefa para um usuário. Uma tarefa reservada pode ser assumida apenas pelo usuário que possui a tarefa reservada. Isso fornece ao supervisor a capacidade de redistribuir as tarefas desse usuário se ele perceber que um usuário está sobrecarregado ou atrasado em seu trabalho. Por outro lado, as tarefas podem ser reservadas para um usuário que possui uma carga de trabalho mais leve do que seus colegas de trabalho.

#### **3.3.4 Cancelando Reserva de Tarefas**

As tarefas reservadas podem ter a reserva cancelada pelos supervisores para torná-las novamente disponíveis para quaisquer usuários ou filas de trabalhos para as quais estavam anteriormente designadas antes da reserva.

#### **3.3.5 Adiando Tarefas**

O supervisor pode especificar que uma tarefa reservada deve ser adiada para uma data posterior. A tarefa adiada ainda fica reservada para o usuário, mas agora em sua lista de tarefas adiadas. A tarefa pode ser planejada para reinício automático, o que significa que o sistema configurará automaticamente o status da tarefa de adiada para aberta em uma data especificada pelo supervisor. A tarefa será exibida na página da lista de Tarefas Reservadas do usuário.

#### **3.3.6 Reiniciando Tarefas**

A tarefa adiada também pode ser reiniciada manualmente pelo supervisor. As tarefas devem ser adiadas ou reservadas para que possam ser reiniciadas.

#### **3.3.7 Encaminhando Tarefas para Destinos Alternativos**

Uma tarefa reservada ou designada pode ser encaminhada pelo supervisor para uma tarefa, posição, unidade de organização, usuário ou fila de trabalhos. Se a tarefa for reservada, primeiro ela tem a reservada cancelada, tornando-a, portanto, disponível para o objeto de organização ao qual ela é encaminhada. As tarefas fechadas não podem ser encaminhadas.

#### **3.3.8 Realocando Tarefas**

A realocação de uma tarefa envolve a estratégia de alocação inicial da tarefa. Isso resulta na tarefa ser redesignada para o item (grupo de usuários ou fila de trabalhos) para o qual ela foi originalmente designada pelo sistema. Deve ser observado que essa é uma ação diferente do cancelamento de reserva de uma tarefa. O cancelamento de reserva de uma tarefa designa a tarefa para o último grupo ao qual ela foi designada antes de ser reservada. A realocação de uma tarefa usa a estratégia de alocação de tarefa inicial, que normalmente designará a tarefa para o primeiro grupo ao qual ela foi designada se nenhuma mudança foi realizada na estratégia de alocação ou grupos nesse período.

#### **3.3.9 Fechando Tarefas**

As tarefas que foram criadas por um usuário podem ser fechadas pelo supervisor. As tarefas criadas pelo sistema talvez não possam ser fechadas dessa forma, mas são fechadas automaticamente pelo sistema após a ação associada à tarefa ser realizada.

#### <span id="page-17-0"></span>**3.4 Localizando Tarefas e Usuários**

Em situações em que os detalhes são necessários para uma tarefa ou usuário específico, a funcionalidade de Procura de Usuário e Procura de Tarefa pode ser usada para localizar um usuário ou uma tarefa. O supervisor pode desejar procurar por um usuário ao qual designar uma tarefa ou um caso. Esta funcionalidade está disponível por meio da ferramenta de seleção de usuário que permite ao supervisor designar tarefas aos usuários na organização.

#### **3.4.1 Procura de Tarefa**

A procura de tarefa permite ao supervisor procurar por uma tarefa usando o ID da tarefa, o número de referência do caso ou o nome do participante. A procura retorna uma lista de tarefas que atendem os critérios de procura, e a página de detalhes da tarefa para cada tarefa pode ser acessada a partir da lista.

#### **3.4.2 Pesquisa de Usuário**

A Seleção do Usuário permite ao supervisor procurar por qualquer usuário no sistema pelo primeiro nome, último nome, unidade de organização ou tarefa. A procura retorna um usuário ou uma lista de usuários que correspondem aos critérios de procura e a área de trabalho do usuário para cada usuário e, em seguida, serem acessados a partir da lista.

#### **3.4.3 Seleção do Usuário**

A Seleção do Usuário permite ao supervisor procurar e selecionar qualquer usuário no sistema pelo primeiro nome, último nome, unidade de organização ou tarefa. A funcionalidade de seleção do usuário é normalmente usada no contexto da designação, reserva ou encaminhamento de tarefa ou de caso.

#### **3.5 Redesignação de Trabalho em Massa**

Durante o curso de gerenciamento de cargas de trabalho, um supervisor pode precisar redesignar os casos ou encaminhar tarefas em massa para um determinado usuário. Por exemplo, caso um usuário possua uma licença não planejada (se estiver doente, por exemplo) e seu trabalho precise ser distribuído entre os outros membros da equipe. A Área de Trabalho do Supervisor fornece ações para redesignar os casos e encaminhar tarefas em massa. Por motivos de desempenho de sistema, essas ações não são executadas online pelo sistema. São executadas em processo adiado ou em lote, de acordo com o número de itens selecionados. O valor de limite na redesignação em massa deve ser executado em modo em lote que é um parâmetro configurável e, portanto, pode ser definido baseado em uma configuração de sistema do cliente. Quando o número de itens selecionado for menor ou igual ao valor do limite, a redesignação em massa será executada em um processo adiado. Quando o número de itens selecionado excede o valor limite, a redesignação em massa é executada em um processo em lote. Este valor limite torna-se visível a um supervisor para que lhe permita tomar decisões informadas quando realiza a redesignação em massa.

Quando um caso é planejado para uma redesignação posterior, o sistema não irá apresentá-lo na lista para redesignação em massa novamente, e ele não poderá ser redesignado online por um responsável pelo caso até que a sua redesignação inicial esteja completa. Da mesma maneira, quando uma tarefa é planejada para um encaminhamento posterior, o sistema não irá apresentá-la na lista para encaminhamento de tarefas em massa novamente, e ela não poderá ser encaminhada online por um responsável pelo caso até que o seu encaminhamento de tarefa inicial esteja completo.

### <span id="page-18-0"></span>**Capítulo 4. Gerenciando Trabalho para Casos**

### **4.1 Apresentação**

Os supervisores podem ser responsáveis por um grande número de casos. O Cúram Supervisor Workspace fornece um filtro de caso. Isso permite aos supervisores terem foco em determinados grupos de casos. A partir de uma lista filtrada, os casos podem ser visualizados usando a Área de Trabalho de Caso. Isso permite ao supervisor gerenciar e distribuir a carga de trabalho de um caso. Além desta funcionalidade de tarefa, a Área de Trabalho de Caso fornece ao supervisor a capacidade de redesignar o caso a um novo proprietário. Isso pode ser realizado manualmente selecionando um novo usuário ou escolhendo a redesignação de caso automática. Finalmente, um planejamento de usuário de caso permite ao supervisor visualizar atividades para usuários com uma função no caso.

#### **4.2 A Lista de Casos no Supervisor Workspace**

O supervisor gerencia o trabalho para:

- v Casos de propriedade e supervisionados pelo supervisor.
- v Casos de propriedade de um dos usuários do supervisor.
- v Casos de propriedade de uma das posições do supervisor.
- v Casos de propriedade de uma das unidades de organização do supervisor.
- v Casos de propriedade de uma das filas de trabalhos do supervisor.

Para preservar o desempenho do sistema, o supervisor deve filtrar sua lista de casos pelo revisor. Além disso, esses casos podem ser filtrados por produto e status de caso. A filtragem permite ao supervisor gerenciar um único conjunto de casos por vez, por exemplo, todos os casos com um status de aprovado.

### **4.3 A Área de Trabalho do Caso**

A Área de Trabalho do Caso permite ao supervisor avaliar o carregamento de tarefa associado a um caso e distribuir essas tarefas conforme achar adequado. Quaisquer problemas que forem associados ao caso poderão ser visualizados e redesignados, se necessário. O supervisor também pode acessar o planejamento de usuários do caso, que lista as atividades de todos os usuários que possuem uma função no caso. Também é possível redesignar o próprio caso para outro usuário.

#### **4.4 Redesignando Casos a Novos Revisores**

Um caso pode ser redesignado para um novo proprietário pelo supervisor. O supervisor pode redesignar o caso para um proprietário de sua escolha ou instruir o sistema para redesignar automaticamente o caso para um novo revisor.

#### **4.4.1 Redesignação Automática de Caso**

O supervisor pode optar que o aplicativo redesigne automaticamente o caso. O processamento padrão fornecido com o Cúram Supervisor Workspace redesigna o caso na base de algumas poucas regras simples:

- 1. Número de Casos Designados: O sistema redesigna o caso para o usuário que possui o menor número de casos designados.
- 2. Número de Tarefas Reservadas: Se mais de um usuário tiver o menor número de casos, o sistema verifica suas tarefas reservadas e designa o caso para o usuário com o menor número de tarefas reservadas.
- <span id="page-19-0"></span>3. Número de Tarefas Designadas: Se mais de um usuário tiver o menor número de tarefas reservadas, o sistema verifica suas tarefas designadas e designa o caso para o usuário com o menor número de tarefas designadas.
- 4. Se mais de um usuário tiver o menor número de tarefas designadas, o sistema designa o caso aleatoriamente para um desses usuários.

Os casos redesignados na base dessas regras serão designados para o usuário com a menor carga de trabalho no momento, auxiliando o supervisor no balanceamento de cargas de trabalho para seus usuários. Observe que o processo de redesignação automática pode ser customizado para atender as necessidades da organização.

#### **4.5 Reservando Tarefas Designadas ao Caso a um Usuário**

Os supervisores podem reservar todas ou algumas das tarefas associadas a um caso para um novo usuário, incluindo tarefas que já estão designadas. Os supervisores podem escolher o usuário apropriado de suas listas de usuários ou procurar por qualquer usuário na organização.

#### **4.6 Visualizando Tarefas Reservadas do Caso**

Os supervisores podem visualizar tarefas associadas aos casos que foram reservados na página Tarefas Reservadas do Caso. Esta página exibe um gráfico que mostra tarefas abertas e adiadas como um gráfico de barras dividido por usuários do caso. Os supervisores podem usar este gráfico para realizar drill down nas listas de tarefas abertas e adiadas para cada usuário e visualizar detalhes de cada tarefa. Os supervisores também podem encaminhar tarefas reservadas para outro usuário.

#### **4.7 Planejamento de Usuários do Caso**

O Planejamento de Usuários do Caso exibe o número de atividades planejadas em uma semana para cada usuário que possui uma função no caso. A página é inicialmente exibida para a semana atual e o supervisor pode usar os links Semana Anterior e Próxima Semana para voltar ou avançar nos intervalos semanais para visualizar o histórico e as atividades futuras. Clicar no link 'Atividades na Semana' para um usuário abre o calendário desse usuário.

### <span id="page-20-0"></span>**Capítulo 5. Gerenciando Casos com Problemas**

#### **5.1 Apresentação**

Para assegurar a progressão de casos sem problemas, é útil o supervisor ser capaz de isolar casos com problemas anexados a eles. Os problemas associados a um caso devem ser resolvidos para mover o caso original em seu ciclo de vida. O Cúram Supervisor Workspace permite ao supervisor visualizar todos os casos com problemas e os problemas associados a um único caso.

#### **5.2 Obtendo uma Visão Geral de Todos os Casos com Problemas**

Casos com Problemas usam um mapa de utilização e uma lista para exibir casos com problemas classificados pelo número de problemas que estão associados a eles. Isso ajuda o supervisor a priorizar casos que requerem mais trabalho. O supervisor pode realizar drill down para a página Problemas do Caso para um caso individual a partir do mapa de utilização ou da lista. Os problemas do caso podem ser visualizados por tipo e por idade e, a partir daqui, também podem ser redesignados, se necessário.

#### **5.2.1 Mapas de Utilização**

A página Casos com Problemas é uma representação gráfica de todos os casos gerenciados pelo supervisor registrados esta semana que possuem problemas associados. O mapa de utilização é classificado por cores pelo número de problemas associados a cada caso. Os casos com o maior número de problemas associados são marcados em vermelho, e aqueles com o menor número estão em azul. Isso permite ao supervisor distinguir rapidamente quais casos necessitarão de mais trabalho no momento. O supervisor pode realizar drill down para a página Problemas do Caso para cada caso no mapa de utilização para obter informações mais detalhadas sobre os problemas associados a ele. O supervisor também pode optar por visualizar o mapa de utilização para um único dia, em vez da semana inteira.

Os supervisores podem visualizar semanas diferentes usando os links Semana Anterior e Próxima Semana.

#### **5.2.2 Lista de Casos com Problemas**

A lista Casos com Problemas mostra os casos que foram registrados durante a semana atual e que possuem problemas associados. Ela é classificada pelo número de problemas associados a cada caso em ordem decrescente. Como com o mapa de utilização, o supervisor pode navegar entre semanas e realizar drill down na página Problemas do Caso para cada caso.

#### **5.2.2.1 Lista de Casos com Problemas por Data**

O supervisor pode realizar drill down para visualizar casos com problemas que foram registrados em um único dia. A página Casos com Problemas por Data pode ser visualizada como um mapa de utilização ou como uma lista classificada pelo número de casos de problemas associados a cada caso. A página Problemas de Casos para cada caso pode ser acessada diretamente a partir de ambas as visualizações, e diversos problemas ou problemas individuais podem ser redesignados.

#### **5.3 Gerenciando Problemas Associados a um Único Caso**

O supervisor pode realizar drill down nos mapas de utilização e nas listas descritos acima para uma lista dos problemas associados a um caso. O supervisor pode visualizar esses problemas agrupados por tipo ou idade.

#### <span id="page-21-0"></span>**5.3.1 Visualizando Problemas Associados a um Caso por Tipo**

A visualização dos problemas associados a um caso pelo tipo permite ao supervisor avaliar rapidamente qual tipo de problema ocorre com mais frequência neste caso, de forma que esses problemas possam ser tratados de forma eficaz. Os problemas de casos podem ser visualizados por tipo, como um gráfico de barras ou uma lista. No gráfico de barras, o supervisor pode realizar drill down em uma lista de problemas de um determinado tipo. Isso permite ao supervisor redesignar todos ou alguns casos de problemas de um determinado tipo para um usuário individual, para um usuário individual especializado nesse tipo de trabalho. O supervisor também pode redesignar os problemas usando a opção de redesignação automática.

Os problemas de casos também podem ser visualizados como uma lista básica classificada por tipo.

#### **5.3.2 Visualizando Problemas Associados a um Caso por Idade**

Os problemas associados a um caso podem ser visualizados como uma lista classificada pela idade do problema. Isso permite aos supervisores assegurarem que os problemas mais antigos sejam rapidamente tratados.

### <span id="page-22-0"></span>**Capítulo 6. Gerenciando Casos com Apelações**

### **6.1 Apresentação**

Se o Cúram Appeals for instalado, o Cúram Supervisor Workspace torna a funcionalidade de gerenciamento de apelações disponível para o supervisor.

Para assegurar a progressão de casos sem problemas, é útil o supervisor ser capaz de isolar casos com apelações anexadas a eles. O processo de apelações associado a um caso deve ser resolvido para mover o caso original durante seu ciclo de vida. O Cúram Supervisor Workspace permite ao supervisor visualizar todos os casos com apelações e as apelações associadas a um único caso.

#### **6.2 Obtendo uma Visão Geral de Todos os Casos com Apelações**

Casos com Apelações usam um mapa de utilização e uma lista para exibir casos com apelações classificados pelo número de apelações que estão associadas a cada caso. Isso ajuda o supervisor a priorizar casos que requerem mais trabalho. O supervisor pode realizar drill down para a página Apelações do Caso para um caso individual a partir do mapa de utilização ou da lista. As Apelações do Caso podem ser visualizadas por tipo e por prazo final e, a partir daqui, também podem ser redesignadas, se necessário.

#### **6.2.1 Mapas de Utilização**

A página Casos com Apelações é uma representação gráfica de todos os casos gerenciados pelo supervisor que possui apelações associadas. O mapa de utilização é classificado por cores pelo número de apelações associadas a cada caso. Os casos com o maior número de apelações associadas são marcados em vermelho, e aqueles com o menor número estão em azul. Isso permite ao supervisor distinguir rapidamente quais casos necessitarão de mais trabalho no momento. O supervisor pode realizar drill down para a página Apelações do Caso para cada caso no mapa de utilização para obter informações mais detalhadas sobre as apelações associadas a ele.

### **6.2.2 Mapa de Utilização de Casos com Apelações**

O mapa de utilização Casos com Apelações mostra casos que possuem apelações associadas. Os supervisores podem usar o mapa de utilização para realizar drill down para as apelações associadas a cada caso.

#### **6.2.3 Lista de Casos com Apelações**

A lista Casos com Apelações mostra casos que possuem apelações associadas. Ela é classificada pelo número de apelações associadas a cada caso em ordem decrescente. Como com o mapa de utilização, o supervisor pode realizar drill down para a página Apelações do Caso para cada caso.

#### **6.3 Gerenciando Apelações Associadas a um Caso**

O supervisor pode realizar drill down a partir de mapas de utilização e de listas descritos acima para uma lista de apelações associadas a um caso. O supervisor pode visualizar essas apelações agrupadas por tipo ou prazo final.

#### **6.3.1 Visualizando Apelações Associadas a um Caso por Tipo**

A visualização de apelações associadas a um caso por tipo permite ao supervisor avaliar rapidamente qual tipo de apelação ocorre com mais frequência no caso para que possa ser tratada de forma eficaz. As apelações de casos podem ser visualizadas por tipo como um gráfico de barras ou uma lista. A partir do gráfico de barras, o supervisor pode realizar drill down em uma lista de apelações de um determinado

<span id="page-23-0"></span>tipo e acessar os detalhes da apelação. As apelações podem ser redesignadas pelo supervisor com base no tipo. Isso permite ao supervisor redesignar todos ou alguns casos de apelações de um determinado tipo para um usuário individual especializado neste tipo de trabalho. O supervisor também pode redesignar as apelações usando a opção de redesignação automática.

As apelações também podem ser visualizadas como uma lista básica classificada por tipo.

#### **6.3.2 Visualizando Apelações Associadas a um Caso por Prazo Final**

As apelações associadas a um caso podem ser visualizadas como uma lista classificada pelo prazo final da apelação. O supervisor pode realizar drill down para a página inicial do caso de apelações para cada apelação.

### <span id="page-24-0"></span>**Capítulo 7. Gerenciando Trabalho para Usuários**

### **7.1 Apresentação**

A Área de Trabalho do Usuário permite aos supervisores terem foco no gerenciamento da carga de trabalho de usuários individuais. Os gráficos de tarefas são usados para fornecer uma visão geral rápida das tarefas do usuário. As filas de trabalhos às quais um usuário está inscrito são exibidas. O aplicativo permite a um supervisor reservar uma ou diversas tarefas para um usuário. O redirecionamento de tarefa pode ser usado para redirecionar tarefas para outro usuário escolhido pelo supervisor. Um bloco de alocação pode ser criado para evitar que qualquer tarefa seja designada a um usuário.

A Área de Trabalho do Usuário também permite que supervisores visualizem o calendário do usuário. Finalmente, fornece acesso às configurações do usuário que podem ser ajustadas para refletir as qualificações que estão sendo alteradas, os padrões de trabalho e as responsabilidades do usuário.

### **7.2 A Área de Trabalho do Usuário**

A Área de Trabalho do Usuário permite ao supervisor fiscalizar o trabalho de um usuário e gerenciar as tarefas do usuário. A funcionalidade com foco no usuário inclui a assinatura da fila de trabalhos, o redirecionamento de tarefa, o bloqueio de alocação de tarefa e a reserva de tarefas a partir das tarefas designadas do usuário e filas de trabalhos nas quais ele está inscrito. O supervisor pode designar, reservar e cancelar a reserva de tarefas para um usuário para balancear sua carga de trabalho.

O supervisor pode monitorar a carga de trabalho de um usuário por meio de gráficos de tarefas. Esses gráficos fornecem ao supervisor uma visão geral rápida da carga de trabalho do usuário para a semana ou o mês atual. Nesses gráficos o supervisor pode acessar informações mais detalhadas para um único dia ou semana e realizar drill down nos detalhes de uma tarefa específica.

A Área de Trabalho do Usuário contém uma lista de filas de trabalhos nas quais o usuário está inscrito. A lista permite ao supervisor visualizar a Área de Trabalho de Fila de Trabalhos de cada uma das filas de trabalhos. O supervisor também pode cancelar a assinatura do usuário a partir de qualquer uma das filas de trabalhos listadas. Esse recurso permite ao supervisor gerenciar a assinatura da fila de trabalhos a partir da perspectiva de um usuário.

Uma segunda lista exibe todas as unidades de organização das quais o usuário é parte. A lista permite ao supervisor visualizar a Área de Trabalho de Unidade de Organização de cada uma das unidades de organização exibidas.

### **7.3 Reservando Tarefas**

Como parte do gerenciamento da carga de trabalho de tarefas de um usuário, o Cúram Supervisor Workspace permite ao supervisor reservar tarefas para o usuário. O supervisor pode optar por:

- v Reservar diversas tarefas na lista de tarefas designadas do usuário.
- v Reservar diversas tarefas em uma fila de trabalhos.
- v Selecionar uma tarefa específica para reservar para o usuário.

Todas as três funções de reserva compartilham o objetivo de tornar um usuário específico responsável pela conclusão da parte do trabalho descrito na tarefa.

#### **7.3.1 Reservando Tarefas Designadas ao Usuário**

O supervisor pode reservar diversas tarefas a partir da lista de tarefas designadas do usuário para o usuário. O supervisor pode optar por reservar tarefas nessa lista com base na prioridade ou na duração <span id="page-25-0"></span>de tempo em que a tarefa tem estado designada. Essa função permite ao supervisor selecionar o número de tarefas a serem reservadas, mas não permite ao supervisor escolher as tarefas específicas. Portanto, essa função deve ser usada nos casos em que o supervisor está confiante de que o usuário possui as qualificações para concluir qualquer uma das tarefas na lista de tarefas designadas.

#### **7.3.2 Reservando Tarefas de uma Fila de Trabalhos para o Usuário**

O supervisor pode reservar diversas tarefas de uma fila de trabalhos para o usuário. Essa função pode ser usada para ajudar a limpar tarefas de uma fila de trabalhos que está sobrecarregada. Como com a reserva de tarefas da partir da lista de tarefas designadas, o supervisor pode selecionar o número de tarefas a serem reservadas, mas não pode escolher as tarefas específicas.

### **7.3.3 Reservando uma Tarefa Específica para o Usuário**

O supervisor pode reservar uma tarefa específica para o usuário. Essa função permite ao supervisor reservar tarefas que possam requerer uma qualificação ou um conhecimento especial para o usuário certo.

### **7.4 Opções para Redesignação de Tarefa**

Ao gerenciar a carga de trabalho de um usuário, às vezes, é necessário redirecionar as tarefas designadas ou reservadas para esse usuário para outro alguém. A Área de Trabalho do Supervisor oferece três principais funções de redesignação de tarefa: redirecionamento, encaminhamento e realocação. Essas funções são descritas rapidamente na tabela abaixo para permitir uma comparação com seus usos. Uma descrição mais detalhada de cada função é fornecida nas subseções abaixo.

| Ação                               | Tipo de Tarefa                                                                                                    | Previsto                                                                                                    | Observações                                                                                                    |
|------------------------------------|----------------------------------------------------------------------------------------------------|----------------------------------------------------------------------------------------------------|----------------------------------------------------------------------------------------------------|
| Redirecionar Tarefas do<br>Usuário | Todas as tarefas designadas<br>do usuário. Durante o<br>período de<br>redirecionamento, qualquer<br>tarefa que tiver sido<br>designada ao usuário. | Um usuário selecionado<br>pelo supervisor.                                                                                                    | O redirecionamento pode<br>ser delimitado por tempo.<br>O redirecionamento não<br>afeta as tarefas reservadas<br>do usuário. |
| Encaminhar Tarefas                 | Tarefas Reservadas ou<br>Tarefas Designadas                                                                                                    | Qualquer meta de alocação<br>pode ser selecionada pelo<br>supervisor, por exemplo,<br>um usuário, uma posição,<br>uma tarefa, uma unidade<br>de organização uma fila de<br>trabalhos. | Um ou diversas tarefas<br>podem ser encaminhadas.                                                                            |
| Realocar Tarefas                   | Tarefas Reservadas ou<br>Tarefas Designadas                                                                                                    | Meta de alocação<br>selecionada pela estratégia<br>de alocação.                                                                                                    | Uma ou diversas tarefas<br>podem ser realocadas.                                                                             |

*Tabela 1. Funções de Redesignação de Tarefa*

### **7.4.1 Redirecionando as Tarefas do Usuário**

O redirecionamento de tarefa permite que os supervisores redirecionem tarefas de um usuário para outro. Esta função é útil para situações como férias anuais. O supervisor pode especificar as datas de início e encerramento e escolher para qual usuário redirecionar. Assim que um redirecionamento estiver ativo, todas as tarefas atualmente designadas ao primeiro usuário são removidas da caixa de entrada do usuário e incluídas na lista de tarefas designadas do segundo usuário. Enquanto o redirecionamento estiver ativo, nenhuma nova tarefa é designada ao usuário original; em vez disso, as tarefas são designadas ao segundo usuário. Qualquer tarefa que tiver sido reservada para o usuário original permanecerá reservada a ele. O supervisor pode desejar considerar o encaminhamento ou realocação dessas tarefas reservadas.

O redirecionamento de tarefa pode ser configurado para iniciar em uma data futura, executando indefinidamente ou por um período limitado. O supervisor pode visualizar uma lista de

<span id="page-26-0"></span>redirecionamentos ativos e pendentes na página de redirecionamento de tarefa. Uma lista completa de redirecionamentos ativos, pendentes e expirados é exibida na página de histórico de redirecionamentos de tarefas. Qualquer redirecionamento de tarefa ativo ou pendente pode ser removido pelo supervisor.

#### **7.4.2 Encaminhando Tarefas Reservadas por um Usuário**

As tarefas que foram reservadas por um usuário podem ser encaminhadas para um destino alternativo. Uma ou diversas tarefas reservadas podem ser encaminhadas para outro usuário, posição, tarefa, unidade de organização, fila de trabalhos ou destino de alocação. Se o supervisor observar que um usuário está sobrecarregado ou que um usuário possui um número de tarefas reservadas que seria mais bem manipulado por um usuário diferente, ele poderá optar por encaminhar algumas das tarefas reservadas do usuário para outros usuários.

#### **7.4.3 Realocando Tarefas Reservadas por um Usuário**

As tarefas reservadas do usuário também podem ser realocadas, o que envolve a estratégia de alocação de tarefa inicial. A realocação pode ser uma boa alternativa para encaminhamento quando o supervisor não tiver nenhum usuário ou unidade específica em mente que seria mais bem qualificada para manipular as tarefas, ou quando tarefas forem designadas para o usuário por erro, e o supervisor não está certo sobre qual unidade é responsável por esse tipo de tarefa. O supervisor pode inserir uma nota para explicar por que a tarefa foi realocada, o que é registrado no histórico de tarefas.

#### **7.4.4 Encaminhando Tarefas Designadas a um Usuário**

As tarefas que foram designadas a um usuário podem ser encaminhadas para um destino alternativo. Uma ou diversas tarefas designadas podem ser encaminhadas para outro usuário, posição, tarefa, unidade de organização, fila de trabalhos ou destino de alocação. Se o supervisor observar que um usuário está sobrecarregado e, portanto, não conseguiria realizar todas as tarefas designadas a ele, ele poderá optar por encaminhar algumas das tarefas designadas do usuário para outro lugar.

#### **7.4.5 Realocando Tarefas Designadas a um Usuário**

As tarefas designadas do usuário também podem ser realocadas, o qual chama a estratégia de alocação de tarefa inicial. Por exemplo, se uma tarefa foi redesignada anteriormente a partir de uma outra origem, a realocação é um mecanismo fácil para reverter a designação para a sua configuração original.

#### **7.5 Bloqueando a Alocação de Tarefa**

Em alguns casos, o supervisor pode desejar impedir que tarefas sejam designadas a um usuário, sem desejar especificar outro usuário ao qual designar as tarefas. O bloqueio de alocação de tarefa permite ao supervisor assegurar que nenhuma tarefa seja designada a um usuário individual a partir de um horário e uma data específicos. O bloqueio de alocação de tarefa, como o redirecionamento de tarefa, pode ser configurado para início em uma data futura e pode ser executado até um horário de encerramento especificado ou executado indefinidamente. Qualquer designação de tarefa que exista para o usuário bloqueado é excluída e nenhum novo registro de designação de tarefa é criado para o usuário bloqueado.

Uma lista de blocos de alocação atuais e pendentes pode ser visualizada na página Bloqueio de Alocação de Tarefa e uma lista completa dos blocos de alocação atuais, pendentes e expirados pode ser visualizada na página Histórico de Bloqueio de Alocação de Tarefa. Os blocos de alocação ativos ou pendentes podem ser limpos pelo supervisor.

#### **7.6 Gerenciando Configurações do Usuário**

Informações adicionais do usuário podem ser visualizadas pelo supervisor como um auxílio para a tomada de decisão informada e algumas configurações do usuário podem ser editadas.

As configurações do usuário que podem ser editadas pelo supervisor são:

v Qualificações do Usuário.

- v Padrões de Trabalho do Usuário.
- v Regras de Aprovação de Caso do Usuário.
- v Regras de Aprovação de Evidência do Usuário.

O supervisor também pode acessar os detalhes das atividades no calendário do usuário para avaliar se o usuário está ocupado ou disponível para mais trabalho. O supervisor não pode planejar novas atividades ou remover atividades do calendário. Outras configurações do usuário podem ser definidas no nível de administração.

### <span id="page-28-0"></span>**Capítulo 8. Gerenciando Trabalho para Unidades de Organização**

#### **8.1 A Função da Hierarquia de Relatórios da Organização**

Em grandes organizações, as informações se movem para cima e para baixo na hierarquia de relatório. Geralmente, o trabalho é designado a uma unidade de organização, tarefa ou posição em vez de um indivíduo. Os supervisores são responsáveis por avaliar o trabalho designado para sua unidade de organização. Primeiramente, eles decidem se o trabalho é relevante, em segundo, se devem direcionar o trabalho para uma unidade mais apropriada e, finalmente, direcionam o trabalho que é apropriado para sua equipe para um indivíduo dentro da unidade que possui o conjunto de qualificações apropriado. O supervisor deve ter o conhecimento da estrutura da organização para redirecionar efetivamente o trabalho. Entender o trabalho de outros grupos permitirá que os supervisores redesignem corretamente o trabalho para outros destinos de alocação.

#### **8.2 A Área de Trabalho da Unidade de Organização**

A Área de Trabalho de Unidade de Organização permite aos supervisores gerenciarem o trabalho para uma unidade de organização. A área de trabalho contém os principais detalhes da unidade e uma lista de todos os membros, suas posições e seus detalhes de contato. O gerenciamento do trabalho para uma unidade de organização é conseguido por meio do gerenciamento de trabalho para os membros da unidade.

#### **8.3 Gerenciando Tarefas Designadas para Membros da Unidade de Organização**

Os supervisores podem monitorar tarefas designadas à unidade de organização e reservar tarefas para usuários que eles gerenciam. O supervisor avalia o trabalho designado à unidade de organização e direciona o trabalho ao indivíduo melhor equipado para concluir o trabalho.

#### **8.4 Reservando Tarefas Designadas da Unidade de Organização a um Usuário**

O supervisor pode reservar todas ou algumas tarefas designadas a uma unidade de organização para um único usuário. O supervisor pode escolher o usuário a partir de uma lista de usuários do supervisor ou procurar por qualquer usuário na organização.

#### **8.5 Visualizando as Tarefas Reservadas da Unidade de Organização**

O supervisor pode visualizar as tarefas reservadas da unidade de organização na página Tarefas Reservadas da Unidade de Organização. Essa página exibe um gráfico que mostra tarefas abertas e adiadas como um gráfico de barras que é dividido por usuário. O supervisor pode usar o gráfico para realizar drill down para uma lista de tarefas abertas ou adiadas para cada usuário e pode visualizar os detalhes de cada tarefa.

#### **8.6 Planejamento da Unidade de Organização**

Um planejamento de grupo para todos os usuários em uma unidade de organização está disponível para o supervisor, fornecendo uma visão geral das atividades dos usuários para a semana. A página assume como padrão a semana atual, mas é possível avançar ou voltar em intervalos semanais usando os links Semana Anterior e Próxima Semana.

### <span id="page-30-0"></span>**Capítulo 9. Gerenciando Trabalho para Filas de Trabalhos**

#### **9.1 Apresentação**

No Cúram Supervisor Workspace, o supervisor pode acessar uma lista das filas de trabalhos para as quais os usuários do supervisor estão inscritos. A lista contém apenas filas de trabalhos ativos.

O gerenciamento do trabalho para uma fila de trabalho envolve a reserva de tarefas designadas para a fila de trabalhos para usuários inscritos para essa fila de trabalhos. Uma visão geral das tarefas designadas é fornecida por gráficos e listas de tarefas na área de trabalho.

#### **9.2 A Área de Trabalho de Fila de Trabalhos**

A Área de Trabalho da Fila de Trabalhos contém os principais detalhes sobre uma fila de trabalhos, incluindo o proprietário da fila de trabalhos e o nível de sensibilidade configurado para a fila de trabalhos. A Área de Trabalho de Fila de Trabalhos também indica se os usuários podem se inscrever em uma fila de trabalhos. Para visualizar a Área de Trabalho de Fila de Trabalhos, a conta do supervisor deve ter pelo menos o mesmo nível de sensibilidade que aquele configurado para a fila de trabalhos. O nível de sensibilidade e a propriedade de uma fila de trabalho são configurados no nível de administração, como é o nível de sensibilidade do supervisor.

#### **9.3 Gerenciando Assinatura da Fila de Trabalhos**

Se o administrador do sistema permitir a assinatura de usuário na fila de trabalhos, os usuários poderão ser facilmente incluídos na fila de trabalhos usando a função Assinar Novo Usuário. De forma semelhante, os usuários poderão ser removidos da fila de trabalhos usando a função de cancelamento de assinatura fornecida com a lista de assinantes.

#### **9.4 Gerenciando Tarefas Designadas para Filas de Trabalhos**

As tarefas que foram designadas para a fila de trabalhos e ainda não reservadas por um usuário são exibidas em uma lista na página Tarefas Designadas da Fila de Trabalhos. Nessa lista, os detalhes de cada tarefa podem ser visualizados e tarefas individuais podem ser reservadas para um usuário.

#### **9.5 Reservando Tarefas em Filas de Trabalhos**

Diversas tarefas de uma fila de trabalhos podem ser reservadas para um único usuário usando a função Reservar Tarefas. O supervisor pode escolher um usuário em uma lista de todos os usuários que reportam para ele ou procurar por qualquer usuário na organização usando a procura de usuário. As tarefas a serem reservadas para esse usuário são selecionadas em uma lista de todas as tarefas designadas para a fila de trabalhos.

#### **9.6 Visualizando Tarefas Reservadas da Fila de Trabalhos**

O supervisor pode visualizar tarefas que foram reservadas a partir da fila de trabalhos na página Tarefas Reservadas da Fila de Trabalhos. Essa página exibe um gráfico que mostra tarefas abertas e adiadas como um gráfico de barras, dividido por usuário. O supervisor pode usar o gráfico para realizar drill down em listas de tarefas abertas e adiadas para cada usuário. Nessas listas, o supervisor pode realizar drill down adicional para visualizar os detalhes de cada tarefa.

#### <span id="page-31-0"></span>**9.7 Planejamento da Fila de Trabalhos**

Um planejamento de grupo para todos os usuários inscritos em uma fila de trabalhos está disponível para o supervisor, permitindo uma visão geral rápida das atividades dos usuários para a semana. A página assume como padrão a semana atual, mas é possível avançar ou voltar em intervalos semanais usando os links Semana Anterior e Próxima Semana. Clicar no link Atividades na Semana no planejamento levará o supervisor para o calendário do usuário.

### <span id="page-32-0"></span>**Capítulo 10. Conclusão**

#### **10.1 Resumo dos Conceitos**

A seguir, é apresentado um resumo dos conceitos abordados neste guia:

- v O Cúram Supervisor Workspace ajuda os supervisores fornecendo ferramentas de forma eficaz para balancear as cargas de trabalho para os usuários.
- v Isso inclui ferramentas para monitorar e mover casos e tarefas durante seus ciclos de vida.
- v O Cúram Supervisor Workspace consiste nas áreas de trabalho a seguir: Área de Trabalho do Supervisor, Área de Trabalho do Caso, Área de Trabalho do Usuário, Área de Trabalho da Unidade de Organização e Área de Trabalho de Fila de Trabalhos.
- v O aplicativo também inclui mapas de utilização para rastreamento de problemas. Se o módulo Cúram Appeals for instalado, o Supervisor Workspace incluirá a funcionalidade para gerenciar casos com apelações.

#### **10.2 Resumo da Funcionalidade**

A tabela a seguir é um resumo de algumas das funcionalidades fornecidas no Cúram Supervisor Workspace.

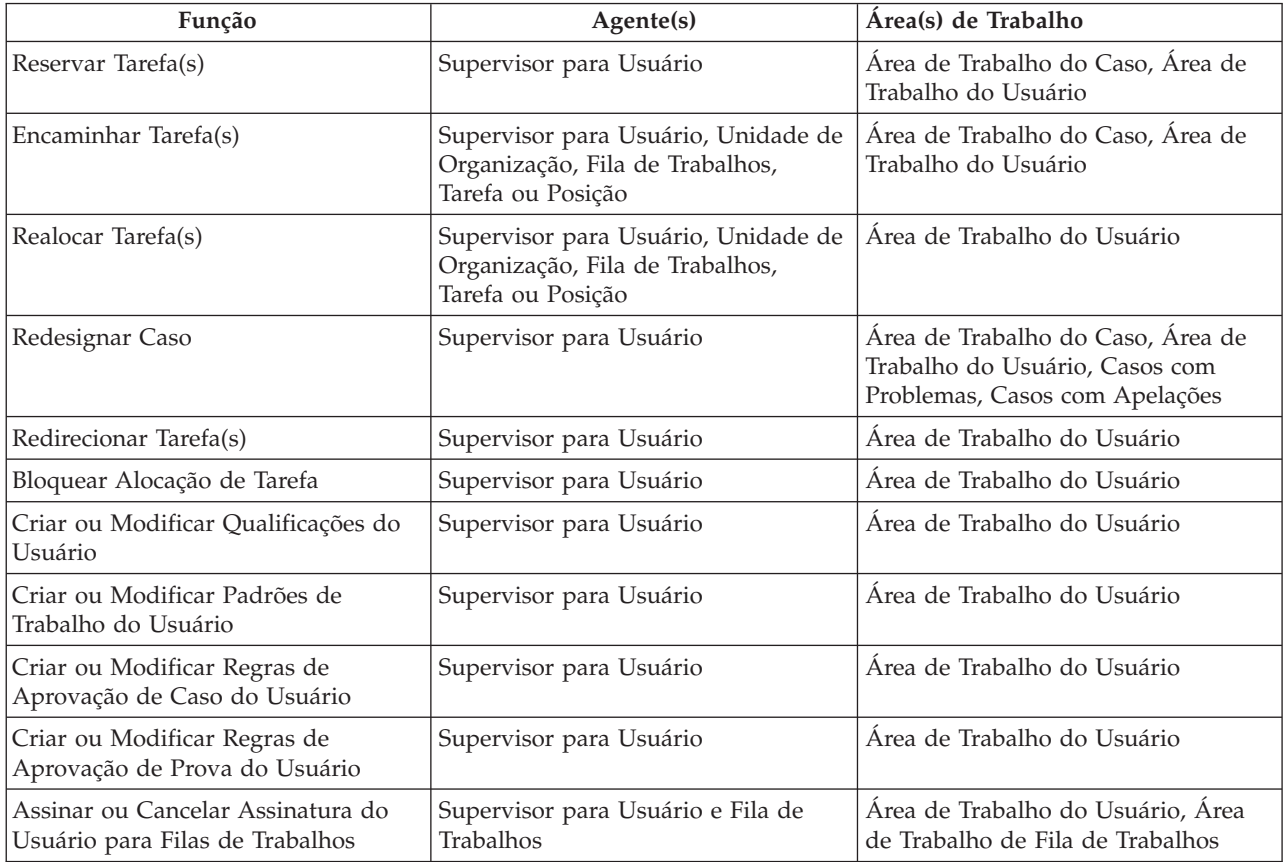

*Tabela 2. Funcionalidade do Supervisor*

### <span id="page-34-0"></span>**Avisos**

Essas informações foram desenvolvidas para produtos e serviços oferecidos nos Estados Unidos. É possível que a IBM não ofereça em outros países os produtos, serviços ou recursos discutidos neste documento. Consulte o representante IBM local para obter informações sobre os produtos e serviços disponíveis atualmente em sua área. Qualquer referência a produtos, programas ou serviços IBM não significa que somente produtos, programas ou serviços IBM possam ser utilizados. Qualquer produto, programa ou serviço funcionalmente equivalente que não infrinja nenhum direito de propriedade intelectual da IBM poderá ser utilizado em substituição a este produto, programa ou serviço. Entretanto, a avaliação e verificação da operação de qualquer produto, programa ou serviço não IBM são de responsabilidade do Cliente. A IBM pode ter patentes ou solicitações de patentes pendentes relativas a assuntos descritos nesta publicação. O fornecimento dessa publicação não concede ao Cliente nenhuma licença para essas patentes. Pedidos de licença devem ser enviados, por escrito para

Gerência de Relações Comerciais e Industriais da IBM Brasil

Av. Pasteur 138-146

Rio de Janeiro, RJ

Botafogo

CEP 22290-240

Para pedidos de licença relacionados a informações de DBCS (Conjunto de Caracteres de Byte Duplo), entre em contato com o Departamento de Propriedade Intelectual da IBM em seu país ou envie pedidos de licença, por escrito, para:

Intellectual Property Licensing

Lei de Propriedade Legal e Intelectual.

IBM Brasil

Av. Pasteur, 138-146, Botafogo,

Rio de Janeiro, RJ, CEP 22290-240

O parágrafo a seguir não se aplica ao Reino Unido ou qualquer outro país em que tais disposições não estejam de acordo com a legislação local: A INTERNATIONAL BUSINESS MACHINES CORPORATION FORNECE ESTA PUBLICAÇÃO "NO ESTADO EM QUE SE ENCONTRA", SEM GARANTIA DE NENHUM TIPO, SEJA EXPRESSA OU IMPLÍCITA, INCLUINDO, MAS A ELAS NÃO SE LIMITANDO, AS GARANTIAS IMPLÍCITAS DE NÃO INFRAÇÃO, COMERCIALIZAÇÃO OU ADEQUAÇÃO A UM DETERMINADO PROPÓSITO. Alguns países não permitem a exclusão de garantias expressas ou implícitas em certas transações; portanto, essa disposição pode não se aplicar ao Cliente.

Estas informações podem incluir imprecisões técnicas ou erros tipográficos. Periodicamente são feitas alterações nas informações aqui contidas; tais alterações serão incorporadas em futuras edições desta publicação. A IBM pode fazer aperfeiçoamentos e/ou alterações nos produtos ou programas descritos nesta publicação a qualquer momento sem aviso prévio.

Referências nestas informações a Web sites não IBM são fornecidas apenas por conveniência e não representam de forma alguma um endosso a esses Web sites. Os materiais contidos nesses Web sites não fazem parte dos materiais deste produto IBM e a utilização desses Web sites é de inteira responsabilidade do Cliente.

A IBM pode utilizar ou distribuir as informações fornecidas da forma que julgar apropriada sem incorrer em qualquer obrigação para com o Cliente. Licenciados deste programa que desejam obter informações adicionais sobre este assunto com o objetivo de permitir: (i) a troca de informações entre programas criados independentemente e outros programas (incluindo este) e (ii) a utilização mútua das informações trocadas, devem entrar em contato com:

Gerência de Relações Comerciais e Industriais da IBM Brasil

AV. Pasteur, 138-146

Botafogo

Rio de Janeiro, RJ

CEP 22290-240

Tais informações podem estar disponíveis, sujeitas a termos e condições apropriadas, incluindo, em alguns casos, o pagamento de uma taxa.

O programa licenciado descrito neste documento e todo o material licenciado disponível são fornecidos pela IBM sob os termos do IBM Customer Agreement, do Contrato de Licença do Programa Internacional IBM ou de qualquer outro contrato equivalente.

Quaisquer dados de desempenho contidos aqui foram determinados em ambientes controlados. Portanto, os resultados obtidos em outros ambientes operacionais poderão variar significativamente. Algumas medidas podem ter sido tomadas em sistemas de nível de desenvolvimento e não há garantia de que estas medidas serão iguais em sistemas geralmente disponíveis. Além disso, algumas medidas podem ter sido estimadas por dedução. O resultado real pode variar. Os usuários deste documento devem verificar os dados aplicáveis para seus ambientes específicos.

As informações relativas a produtos não IBM foram obtidas junto aos fornecedores dos respectivos produtos, de seus anúncios publicados ou de outras fontes disponíveis publicamente.

A IBM não testou estes produtos e não pode confirmar a precisão de seu desempenho, compatibilidade nem qualquer outra reivindicação relacionada a produtos não-IBM. Dúvidas sobre a capacidade de produtos não-IBM devem ser encaminhadas diretamente a seus fornecedores.

Todas as declarações relacionadas aos objetivos e intenções futuras da IBM estão sujeitas a alterações ou cancelamento sem aviso prévio e representam apenas metas e objetivos.

Todos os preços da IBM mostrados são preços de varejo sugeridos pela IBM, são atuais e estão sujeitos a alteração sem aviso prévio. Os preços de revendedor podem variar.

Estas informações foram projetadas apenas com o propósito de planejamento. As informações deste documento estão sujeitas a alterações antes da disponibilização para comércio dos produtos descritos.

Estas informações contêm exemplos de dados e relatórios utilizados em operações comerciais diárias. Para ilustrá-los da forma mais completa possível, os exemplos incluem nomes de indivíduos, empresas, marcas e produtos. Todos esses nomes são fictícios e qualquer semelhança com nomes e endereços utilizados por uma empresa real é mera coincidência.

#### <span id="page-36-0"></span>LICENÇA DE COPYRIGHT:

Estas informações contêm programas de aplicativos de amostra na linguagem fonte, ilustrando as técnicas de programação em diversas plataformas operacionais. Você pode copiar, modificar e distribuir esses programas de exemplo sem a necessidade de pagar à IBM, com objetivos de desenvolvimento, utilização, marketing ou distribuição de programas aplicativos em conformidade com a interface de programação do aplicativo para a plataforma operacional para a qual os programas de exemplo são criados. Esses exemplos não foram testados completamente em todas as condições. Portanto, a IBM não pode garantir ou implicar a confiabilidade, manutenção ou função destes programas. Os programas de exemplo são fornecidos "NO ESTADO EM QUE SE ENCONTRAM", sem garantia de nenhum tipo. A IBM não se responsabiliza por qualquer dano proveniente do uso desses programas de amostra.

Cada cópia ou parte deste programas de exemplo ou qualquer trabalho derivado deve incluir um aviso de direitos autorais com os dizeres:

© (nome da empresa) (ano). Partes deste código são derivadas dos Programas de Exemplo da IBM Corp.

© Copyright IBM Corp. \_enter the year or years\_. Todos os direitos reservados.

Se estiver visualizando esta cópia digital das informações, as fotografias e as ilustrações coloridas podem não aparecer.

#### **Marcas Registradas**

IBM, o logotipo IBM e ibm.com são marcas ou marcas registradas da International Business Machines Corp., registradas em várias jurisdições no mundo todo. Outros nomes de produto e serviço podem ser marcas registradas da IBM ou de outras empresas. Uma lista atual de marcas registradas IBM está disponível na web em "Copyright and trademark information" em [http://www.ibm.com/legal/us/en/](http://www.ibm.com/legal/us/en/copytrade.shtml) [copytrade.shtml.](http://www.ibm.com/legal/us/en/copytrade.shtml)

Outros nomes podem ser marcas registradas de seus respectivos proprietários. Outros nomes de empresas, produtos e serviços podem ser marcas registradas ou marcas de serviços de terceiros.

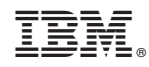

Impresso no Brasil